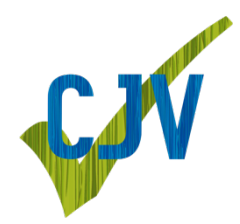

Surf naar www.checkjevoeding.be/beheer en log in met je e-mailadres en het wachtwoord dat je via mail ontvangen hebt. Weet je het wachtwoord niet meer? Klik dan op "Wachtwoord vergeten?", vul uw emailadres is en klik op "Vraag nieuw wachtwoord aan". U ontvangt dan een nieuw wachtwoord.

Eens ingelogd klik je rechts bovenaan op je naam en daarna op "Wijzig wachtwoord"

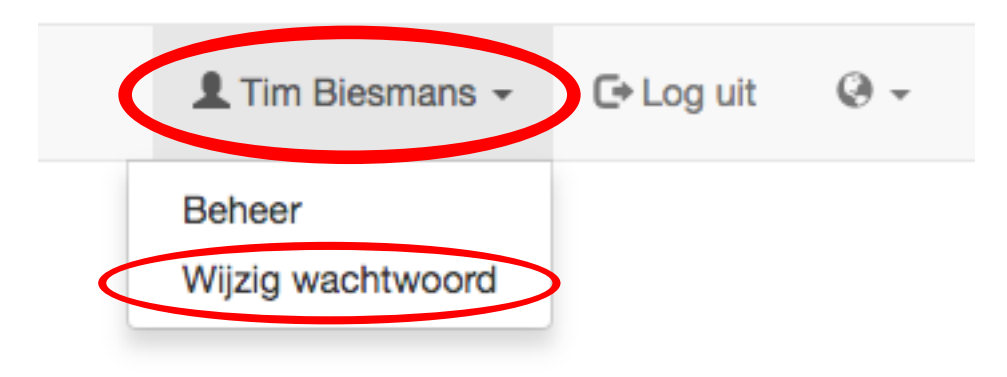

Op de volgende pagina kan je dan je nieuwe wachtwoord ingeven. Bij "Bevestig wachtwoord" geef je nogmaals je wachtwoord in ter controle.

## Wachtwoord wijzigen

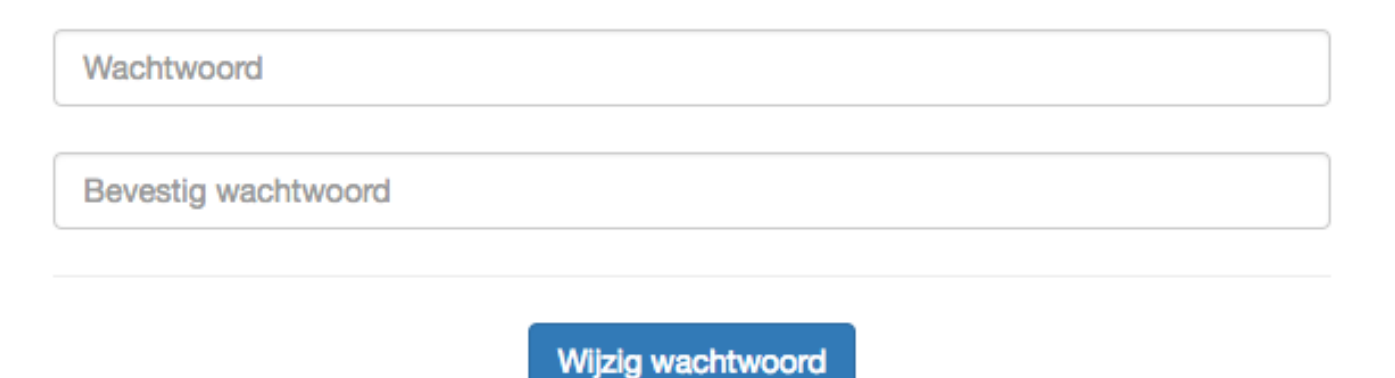

Daarna klik je op "Wijzig wachtwoord". Je wordt dan afgemeld en dient terug in te loggen met je nieuwe wachtwoord. Door je opnieuw te laten inloggen beperken we de kans op een probleem met cookies. Mocht u nadien toch een "HTTP 500"-error tegenkomen, surf dan naar www.checkjevoeding.be/500error om instructies te krijgen hoe je cookies te wissen. Moest je toch problemen blijven ondervinden, neem dan contact met ons op via hallo@checkjevoeding.be.